# **EmuClic**

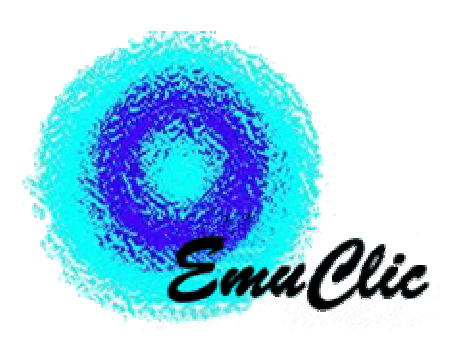

Versión 1.6 l

### **Objetivo**

**EmuClic** convierte la acción de un switch (pulsador) estándar, o el sonido captado por un micrófono, en una o varias combinaciones de teclas o clics del mouse.

 Se puede utilizar a través de un switch con una interfaz estándar conectada a la computadora en un puerto serie, o a través de un simple micrófono conectado a la placa de sonido.

 El objetivo del programa es emular diversas funciones del teclado o del mouse, de manera que cada vez que se accione el switch o se genere sonido, la computadora interprete que se ha presionado determinada tecla, realizado un clic con el mouse, etc. De esta forma, cualquier programa que espere la presión de esa tecla reaccionará a la acción del pulsador o el sonido.

 EmuClic Trabaja en modo residente, sin interferir con la ejecución de otros programas, y está destinado a funcionar en conjunto con otras aplicaciones.

## **Autores y distribución**

**EmuClic** es software libre y, como tal, puede ser utilizado, copiado, e incluso modificado, siempre que se mantenga la autoría y esta licencia.

 Fue diseñado y desarrollado por **Antonio Sacco**, a partir del programa Switch to Click, cuya primera versión fue implementada en junio de 2001.

 La versión 1.6 fue liberada en mayo de 2007, y la 1.6 l (con algunas revisiones del código fuente) en 2012.

 El módulo de reconocimiento de sonido utiliza el TotiPmSpeechRecognitionEngine, creado por **Jordi Lagares Roset**.

 Se distribuye bajo la licencia GPL ("GNU Public License", versión 3). Usted puede redistribuirlo y/o modificarlo bajo los términos de esa licencia tal y como ha sido publicada por la Free Software Foundation en la versión 3 o cualquier versión posterior.

Ha sido creado con la esperanza de que sea útil, pero sin ninguna garantía.

 Puede consultar la versión original de la licencia (en inglés) en la página http://www.gnu.org/copyleft/gpl.html o bien su traducción (no oficial) al español en

http://www.spanish-translator-services.com/espanol/t/gnu/gpl-ar.html

# **Forma de uso**

 La primera pantalla muestra los datos de autoría del programa, y haciendo clic en el botón "Continuar" pasará a la siguiente.

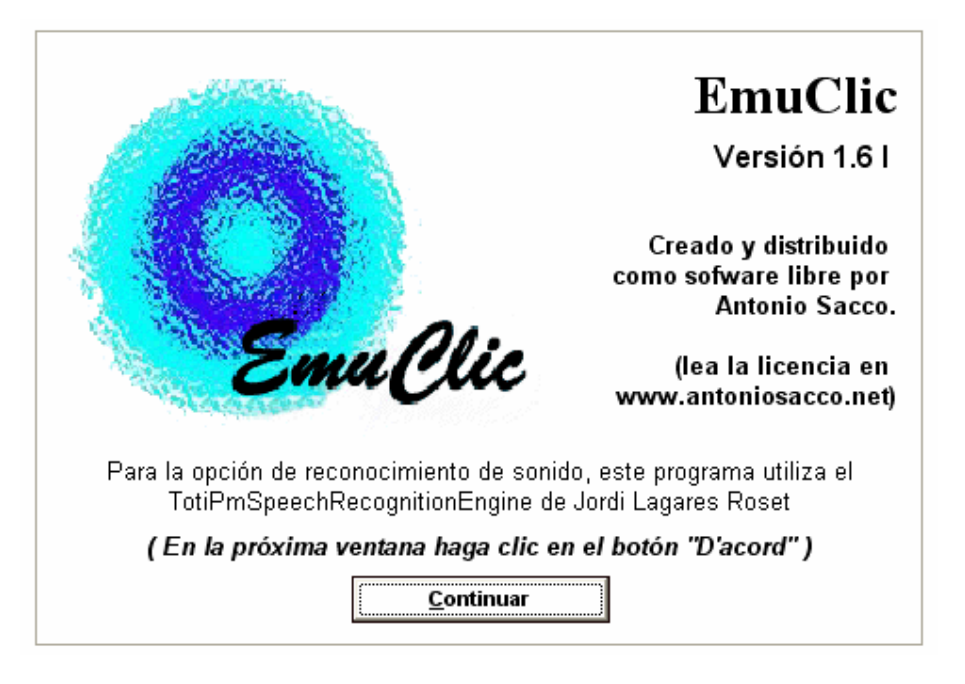

 La segunda pantalla indica que el módulo de reconocimiento de sonido utiliza un archivo DLL que fue creado por Jordi Lagares Roset.

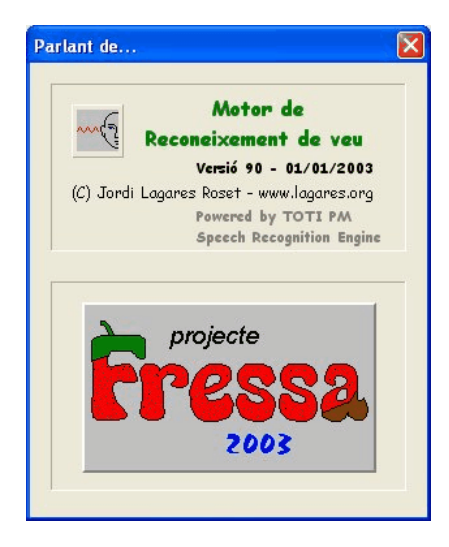

 Esta pantalla desaparecerá sola luego de dos segundos, y en la siguiente solo hay que hacer clic en el botón **"D'acord"**.

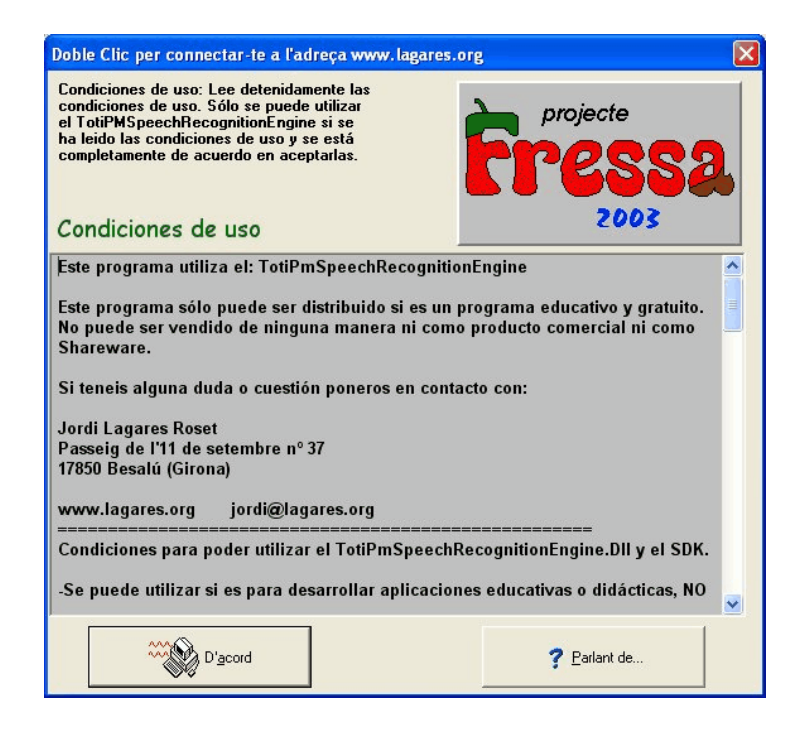

La pantalla principal del programa permite configurar todas sus opciones:

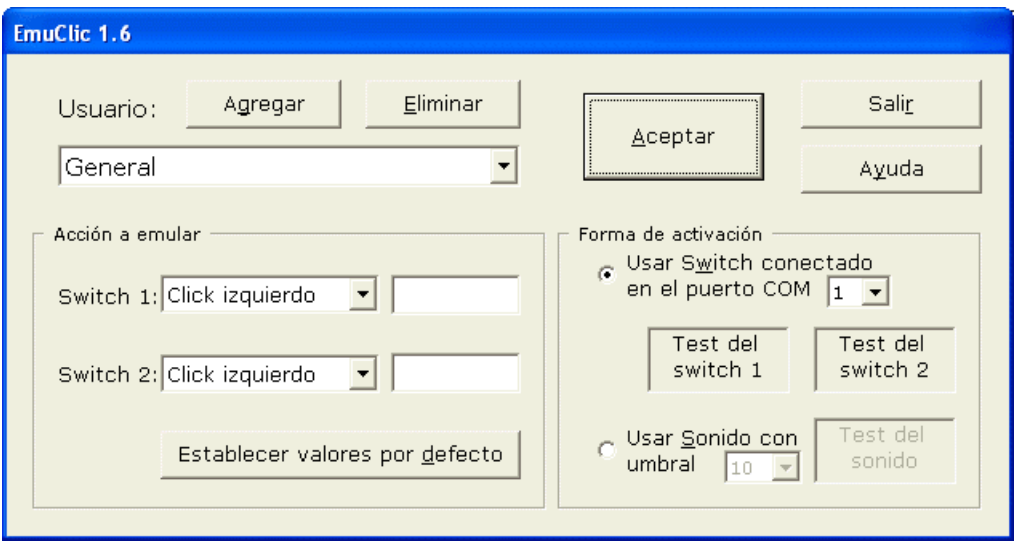

 Al presionar el botón **"Aceptar"**, el programa pasará a funcionar en modo residente y su ícono aparecerá en la barra de tareas de Windows (al lado de la hora), indicando que está ejecutándose.

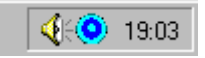

 Para cambiar alguna opción o cerrar el programa, basta realizar un clic sobre el ícono de la barra de tareas y configurar, en la pantalla principal, las opciones que corresponda.

#### **Utilización mediante switches**

 Si el usuario puede hacer un movimiento voluntario y se cuenta con uno o dos switches conectados a la computadora a través de una interfaz serie, se podrá configurar el programa para que cada vez que se active uno de ellos se ejecute una acción determinada.

 Para ello, en el cuadro "Forma de activación" se deberá seleccionar la opción "Usar switch…" y elegir en la lista desplegable el número de puerto (COM) en que se encuentre conectada la interfaz.

 En la lista desplegable para cada switch se puede seleccionar que la acción a ejecutar sea un clic del mouse, alguna tecla especial (Enter, Tab, etc.) e incluso una secuencia de letras (eligiendo para ello la opción "Letra..." y escribiendo en la caja de texto que está a su derecha).

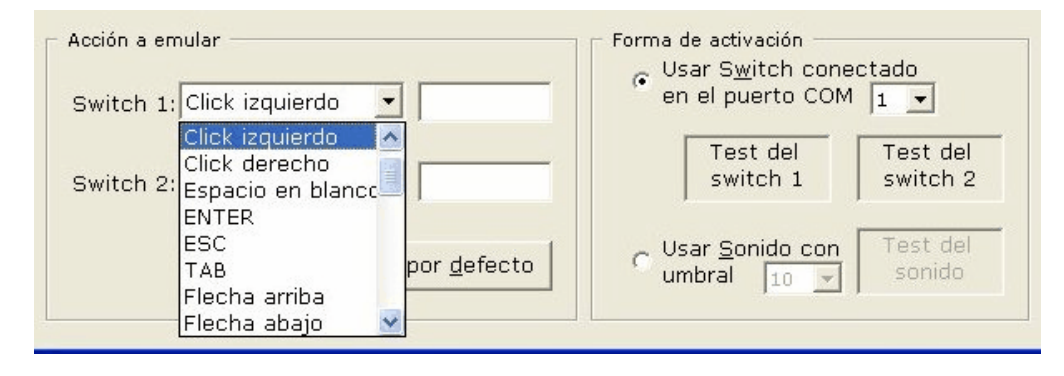

 Si se selecciona, por ejemplo, "Click izquierdo" en la lista y se escribe "A" a su derecha, al accionar el switch, primero se ejecutará un clic del mouse y luego aparecerá la letra "A".

El botón **"Por defecto"** reestablece estos parámetros a sus valores predeterminados.

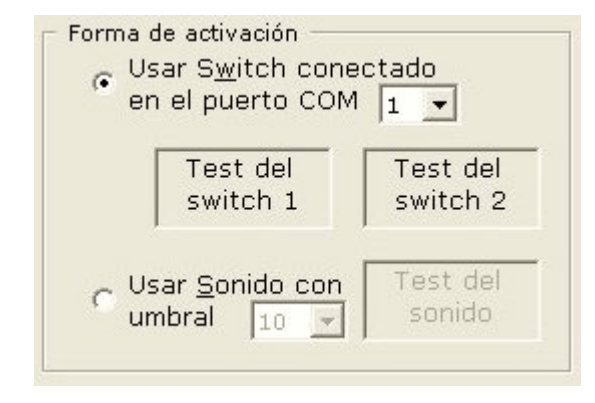

 El puerto COM en el que se encuentra conectado el switch es un número entre 1 y 4 que depende de la entrada de la computadora en la que esté conectado el switch. Si a priori no se conoce este valor, puede establecerse por prueba y error, eligiendo cada uno de los números de COM y accionando el switch hasta que uno de los dos indicadores ("Test del switch") se pinten de rojo.

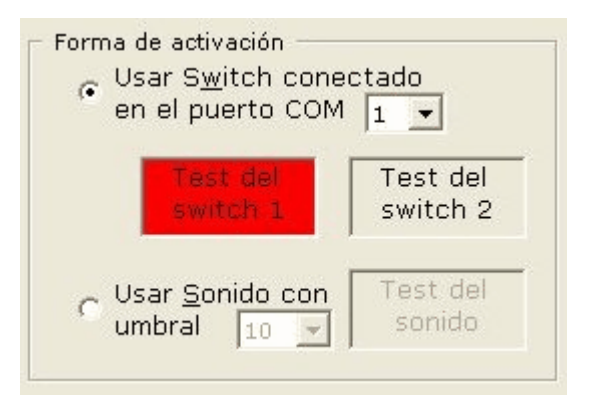

#### **Conexión del switch**

 Una vez que se ha establecido el número de puerto correspondiente, el programa lo almacena en el disco automáticamente, por lo que ya no será necesario volver a seleccionarlo en el futuro.

**IMPORTANTE**: Se debe tener en cuenta que EmuClic está preparado para funcionar con switches que se conecten a través de una interfaz serie de la computadora (ficha DB9 o DB15), respetando el estándar "7-8 / 4-6" (estos son los pares de pines que cierran el circuito).

 Tanto los switches como las interfaces (cables para conectarlos a las computadoras) se pueden adquirir en el mercado o fabricar de manera artesanal. Para mayor información, consultar **www.antoniosacco.net/docum.htm** 

#### **Utilización mediante micrófono**

 Si el usuario puede emitir algún sonido o soplar y se cuenta con un micrófono, se podrá configurar el programa para que cada vez que el micrófono detecte cierto nivel de "ruido" ejecute una acción determinada.

 Para ello, en el cuadro "Forma de activación" se deberá seleccionar la opción "Usar sonido…" y elegir en la lista desplegable el "umbral" de ruido sobre el cual deberá considerarse que se ha emitido un sonido intencionalmente.

 En la lista desplegable para la acción a emular por el sonido se puede seleccionar que la acción a ejecutar sea un clic del mouse, alguna tecla especial (Enter, Tab, etc.) e incluso una secuencia de letras (eligiendo para ello la opción "Letra..." y escribiendo en la caja de texto que está a su derecha).

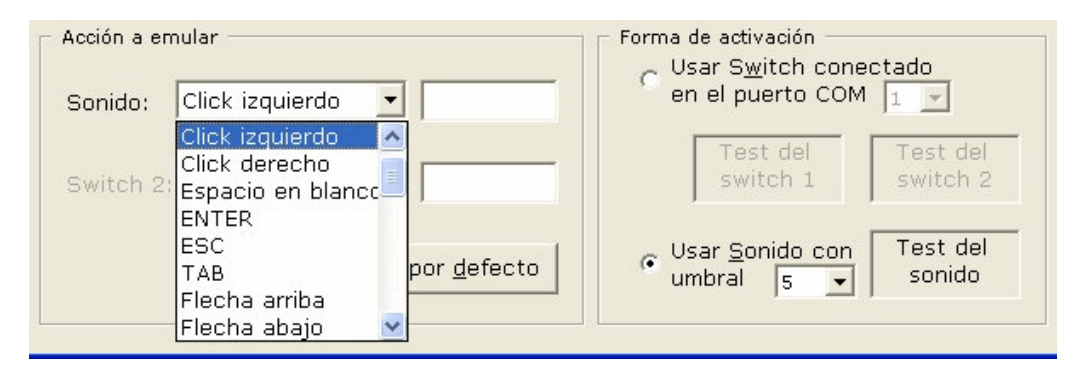

 Si se selecciona, por ejemplo, "Click izquierdo" en la lista y se escribe "A" a su derecha, al accionar el switch, primero se ejecutará un clic del mouse y luego aparecerá la letra "A".

El botón **"Por defecto"** reestablece estos parámetros a sus valores predeterminados.

### **Conexión del micrófono**

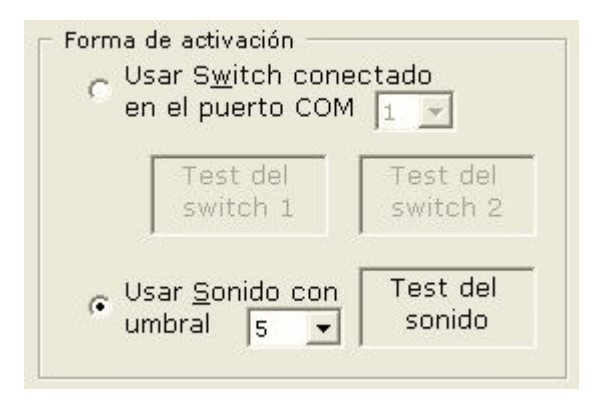

 El micrófono a utilizar no requiere ninguna forma de conexión ni configuración especial. Solo es necesario asegurarse de que está funcionando correctamente, para lo cual se puede probar estableciendo diferentes "umbrales de sonido". Este será un número entre 1 y 10, y mientras menor sea, más sensible resultará el programa a la recepción de cualquier sonido. Asimismo, mientras mayor sea el umbral seleccionado, será necesario un ruido más intenso para que el programa reaccione.

 En el momento en que el programa detecte suficiente ruido en función del umbral seleccionado, el indicador "Test del sonido" se pintará de rojo.

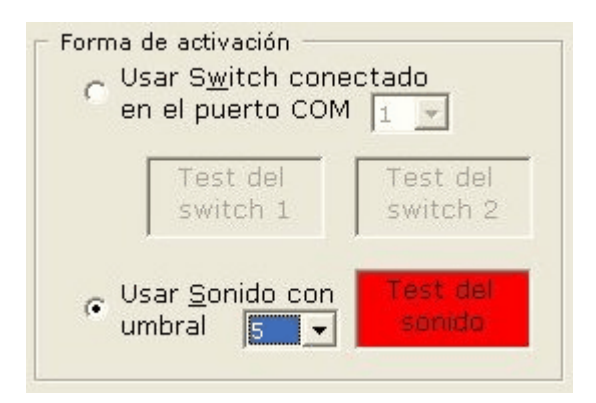

 Una vez que se ha establecido el umbral más conveniente para un usuario, el programa lo almacena en el disco automáticamente, por lo que ya no será necesario volver a seleccionarlo en el futuro.

**IMPORTANTE**: Si el indicador de "Test del sonido" no se enciende nunca al emitir sonidos ante el micrófono (incluso con umbrales bajos), conviene revisar que este dispositivo se encuentre bien conectado y funcionando correctamente. Para ello, es recomendable cerrar EmuClic, y probar el micrófono con la "Grabadora de sonidos" de Windows, desde el menú de Windows "Inicio, Programas, Accesorios, Entretenimientos, Grabadora de sonidos".

#### **Seleccionar, agregar y eliminar usuarios**

 Es común que en la misma computadora se desee utilizar el programa para distintos fines. Por ejemplo, tal vez una persona quiera emular el clic del mouse soplando y otra necesite emular con un switch, moviendo la cabeza, la presión de la barra espaciadora. En estos casos, pueden crearse distintos usuarios, cada uno de los cuales tendrá sus propias opciones de configuración.

 Para crear un nuevo usuario, se debe hacer clic en el botón **"Agregar"** de la pantalla principal (o presionar simultáneamente la combinación de teclas ALT+G) y escribir su nombre.

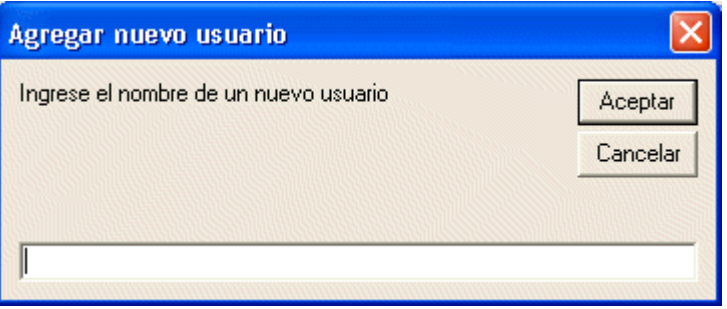

Luego de hacer un clic en el botón **"Aceptar"** sólo resta configurar las opciones deseadas.

 Al cerrar el programa, todas las opciones de cada usuario son almacenadas y la próxima vez que se lo utilice sólo será necesario seleccionar el nombre deseado en la lista "Usuario".

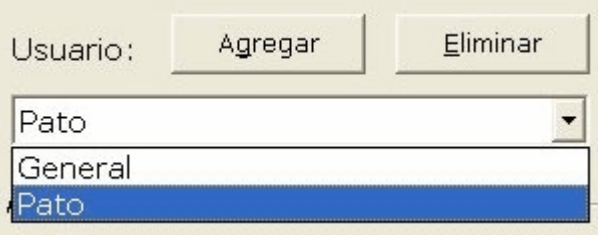

 También es posible eliminar nombres de usuario que ya no se necesiten. Para ello bastará con seleccionar el usuario a eliminar de la lista y presionar luego el botón **"Eliminar"**.

 Nota: No es posible eliminar el usuario "General" que ya existe al utilizar por primera vez el programa.

### **Recomendaciones de uso**

**EmuClic** es particularmente útil para manejar a través de un switch o un micrófono cualquier aplicación que requiera la presión de alguna tecla o botón del mouse.

#### **Para Power Point**

 Por ejemplo, para avanzar en una presentación de **Microsoft Power Point** hay que presionar la tecla Enter, la barra espaciadora, o el botón izquierdo del mouse. Cualquiera de estas acciones pueden ser emuladas por medio de **EmuClic** para que las diapositivas avancen al accionar el switch, emitir un sonido, o soplar sobre un micrófono.

#### **Para Clic**

 El conocido programa **Clic** (que puede descargarse gratuitamente de http://clic.xtec.net) es muy empleado en el área de la educación especial, ya que permite crear actividades "a medida" para los alumnos, y utilizarlas mediante una opción de barrido. Sin embargo, para seleccionar un elemento dentro del modo de "selección automática" en Clic es necesario usar el botón del mouse. Mediante **EmuClic** puede utilizarse un switch estándar o un micrófono con este conocido programa.

#### **Soplando…**

 Como se mencionó anteriormente, **EmuClic** permite utilizar programas que requieran un clic del mouse a través del soplido. Ello es posible porque al soplar sobre un micrófono común de computadora se genera ruido. Para ello se deben utilizar micrófonos que queden delante de la boca, no los de gran alcance como los "corbateros" o los que vienen incorporados en algunas webcams. Estos últimos sí pueden utilizarse generando ruidos con la boca, pero al soplar es posible que detecten suficiente ruido si el aire no impacta en ellos directamente.

# **Requerimientos técnicos**

 El programa funciona en cualquier computadora de tipo PC compatible con las siguientes características (como mínimo):

- al menos 32 Mb de memoria RAM
- al menos 1 Mb de espacio en el disco rígido
- Windows 98, Me, XP, Seven
- Un switch estándar conectado mediante un puerto serie (el switch puede ser industrial o fabricado con elementos comunes) o un micrófono común conectado a la placa de sonido.

## **Colaboración y futuras versiones**

 Si este programa le resulta útil, sea tan amable de escribir por correo electrónico para comentar su experiencia.

 De esta manera contribuiremos a difundir las posibilidades que brinda la tecnología en el área de las necesidades especiales.

 También puede escribir para enviar una recomendación, comentario, o cualquier tipo de colaboración, a la dirección de contacto de la página web **www.antoniosacco.net**